### Old Company Name in Catalogs and Other Documents

On April 1<sup>st</sup>, 2010, NEC Electronics Corporation merged with Renesas Technology Corporation, and Renesas Electronics Corporation took over all the business of both companies. Therefore, although the old company name remains in this document, it is a valid Renesas Electronics document. We appreciate your understanding.

Renesas Electronics website: http://www.renesas.com

April 1st, 2010 Renesas Electronics Corporation

Issued by: Renesas Electronics Corporation (http://www.renesas.com)

Send any inquiries to http://www.renesas.com/inquiry.

#### Notice

- 1. All information included in this document is current as of the date this document is issued. Such information, however, is subject to change without any prior notice. Before purchasing or using any Renesas Electronics products listed herein, please confirm the latest product information with a Renesas Electronics sales office. Also, please pay regular and careful attention to additional and different information to be disclosed by Renesas Electronics such as that disclosed through our website.
- 2. Renesas Electronics does not assume any liability for infringement of patents, copyrights, or other intellectual property rights of third parties by or arising from the use of Renesas Electronics products or technical information described in this document. No license, express, implied or otherwise, is granted hereby under any patents, copyrights or other intellectual property rights of Renesas Electronics or others.
- 3. You should not alter, modify, copy, or otherwise misappropriate any Renesas Electronics product, whether in whole or in part.
- 4. Descriptions of circuits, software and other related information in this document are provided only to illustrate the operation of semiconductor products and application examples. You are fully responsible for the incorporation of these circuits, software, and information in the design of your equipment. Renesas Electronics assumes no responsibility for any losses incurred by you or third parties arising from the use of these circuits, software, or information.
- 5. When exporting the products or technology described in this document, you should comply with the applicable export control laws and regulations and follow the procedures required by such laws and regulations. You should not use Renesas Electronics products or the technology described in this document for any purpose relating to military applications or use by the military, including but not limited to the development of weapons of mass destruction. Renesas Electronics products and technology may not be used for or incorporated into any products or systems whose manufacture, use, or sale is prohibited under any applicable domestic or foreign laws or regulations.
- 6. Renesas Electronics has used reasonable care in preparing the information included in this document, but Renesas Electronics does not warrant that such information is error free. Renesas Electronics assumes no liability whatsoever for any damages incurred by you resulting from errors in or omissions from the information included herein.
- 7. Renesas Electronics products are classified according to the following three quality grades: "Standard", "High Quality", and "Specific". The recommended applications for each Renesas Electronics product depends on the product's quality grade, as indicated below. You must check the quality grade of each Renesas Electronics product before using it in a particular application. You may not use any Renesas Electronics product for any application categorized as "Specific" without the prior written consent of Renesas Electronics. Further, you may not use any Renesas Electronics product for any application for which it is not intended without the prior written consent of Renesas Electronics. Renesas Electronics shall not be in any way liable for any damages or losses incurred by you or third parties arising from the use of any Renesas Electronics product for an application categorized as "Specific" or for which the product is not intended where you have failed to obtain the prior written consent of Renesas Electronics. The quality grade of each Renesas Electronics product is "Standard" unless otherwise expressly specified in a Renesas Electronics data sheets or data books, etc.
	- "Standard": Computers; office equipment; communications equipment; test and measurement equipment; audio and visual equipment; home electronic appliances; machine tools; personal electronic equipment; and industrial robots.
	- "High Quality": Transportation equipment (automobiles, trains, ships, etc.); traffic control systems; anti-disaster systems; anticrime systems; safety equipment; and medical equipment not specifically designed for life support.
	- "Specific": Aircraft; aerospace equipment; submersible repeaters; nuclear reactor control systems; medical equipment or systems for life support (e.g. artificial life support devices or systems), surgical implantations, or healthcare intervention (e.g. excision, etc.), and any other applications or purposes that pose a direct threat to human life.
- 8. You should use the Renesas Electronics products described in this document within the range specified by Renesas Electronics, especially with respect to the maximum rating, operating supply voltage range, movement power voltage range, heat radiation characteristics, installation and other product characteristics. Renesas Electronics shall have no liability for malfunctions or damages arising out of the use of Renesas Electronics products beyond such specified ranges.
- 9. Although Renesas Electronics endeavors to improve the quality and reliability of its products, semiconductor products have specific characteristics such as the occurrence of failure at a certain rate and malfunctions under certain use conditions. Further, Renesas Electronics products are not subject to radiation resistance design. Please be sure to implement safety measures to guard them against the possibility of physical injury, and injury or damage caused by fire in the event of the failure of a Renesas Electronics product, such as safety design for hardware and software including but not limited to redundancy, fire control and malfunction prevention, appropriate treatment for aging degradation or any other appropriate measures. Because the evaluation of microcomputer software alone is very difficult, please evaluate the safety of the final products or system manufactured by you.
- 10. Please contact a Renesas Electronics sales office for details as to environmental matters such as the environmental compatibility of each Renesas Electronics product. Please use Renesas Electronics products in compliance with all applicable laws and regulations that regulate the inclusion or use of controlled substances, including without limitation, the EU RoHS Directive. Renesas Electronics assumes no liability for damages or losses occurring as a result of your noncompliance with applicable laws and regulations.
- 11. This document may not be reproduced or duplicated, in any form, in whole or in part, without prior written consent of Renesas Electronics.
- 12. Please contact a Renesas Electronics sales office if you have any questions regarding the information contained in this document or Renesas Electronics products, or if you have any other inquiries.
- (Note 1) "Renesas Electronics" as used in this document means Renesas Electronics Corporation and also includes its majorityowned subsidiaries.
- (Note 2) "Renesas Electronics product(s)" means any product developed or manufactured by or for Renesas Electronics.

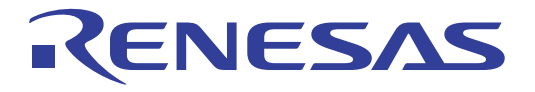

SH7216 Group PLQP0176LB-A User System Interface Converter Board

R0E572167CFL10 User's Manual

Renesas Microcomputer Development Environment System SuperH™ Family / SH7216 Series R0E572167CFL10E

**Renesas Electronics** www renesas com

Rev.1.00 2009.07

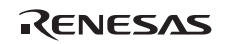

#### Notes regarding these materials

- 1. This document is provided for reference purposes only so that Renesas customers may select the appropriate Renesas products for their use. Renesas neither makes warranties or representations with respect to the accuracy or completeness of the information contained in this document nor grants any license to any intellectual property rights or any other rights of Renesas or any third party with respect to the information in this document.
- 2. Renesas shall have no liability for damages or infringement of any intellectual property or other rights arising out of the use of any information in this document, including, but not limited to, product data, diagrams, charts, programs, algorithms, and application circuit examples.
- 3. You should not use the products or the technology described in this document for the purpose of military applications such as the development of weapons of mass destruction or for the purpose of any other military use. When exporting the products or technology described herein, you should follow the applicable export control laws and regulations, and procedures required by such laws and regulations.
- 4. All information included in this document such as product data, diagrams, charts, programs, algorithms, and application circuit examples, is current as of the date this document is issued. Such information, however, is subject to change without any prior notice. Before purchasing or using any Renesas products listed in this document, please confirm the latest product information with a Renesas sales office. Also, please pay regular and careful attention to additional and different information to be disclosed by Renesas such as that disclosed through our website. (http://www.renesas.com )
- 5. Renesas has used reasonable care in compiling the information included in this document, but Renesas assumes no liability whatsoever for any damages incurred as a result of errors or omissions in the information included in this document.
- 6. When using or otherwise relying on the information in this document, you should evaluate the information in light of the total system before deciding about the applicability of such information to the intended application. Renesas makes no representations, warranties or guaranties regarding the suitability of its products for any particular application and specifically disclaims any liability arising out of the application and use of the information in this document or Renesas products.
- 7. With the exception of products specified by Renesas as suitable for automobile applications, Renesas products are not designed, manufactured or tested for applications or otherwise in systems the failure or malfunction of which may cause a direct threat to human life or create a risk of human injury or which require especially high quality and reliability such as safety systems, or equipment or systems for transportation and traffic, healthcare, combustion control, aerospace and aeronautics, nuclear power, or undersea communication transmission. If you are considering the use of our products for such purposes, please contact a Renesas sales office beforehand. Renesas shall have no liability for damages arising out of the uses set forth above.
- 8. Notwithstanding the preceding paragraph, you should not use Renesas products for the purposes listed below: (1) artificial life support devices or systems
	- (2) surgical implantations
	- (3) healthcare intervention (e.g., excision, administration of medication, etc.)
	- (4) any other purposes that pose a direct threat to human life

 Renesas shall have no liability for damages arising out of the uses set forth in the above and purchasers who elect to use Renesas products in any of the foregoing applications shall indemnify and hold harmless Renesas Technology Corp., its affiliated companies and their officers, directors, and employees against any and all damages arising out of such applications.

- 9. You should use the products described herein within the range specified by Renesas, especially with respect to the maximum rating, operating supply voltage range, movement power voltage range, heat radiation characteristics, installation and other product characteristics. Renesas shall have no liability for malfunctions or damages arising out of the use of Renesas products beyond such specified ranges.
- 10. Although Renesas endeavors to improve the quality and reliability of its products, IC products have specific characteristics such as the occurrence of failure at a certain rate and malfunctions under certain use conditions. Please be sure to implement safety measures to guard against the possibility of physical injury, and injury or damage caused by fire in the event of the failure of a Renesas product, such as safety design for hardware and software including but not limited to redundancy, fire control and malfunction prevention, appropriate treatment for aging degradation or any other applicable measures. Among others, since the evaluation of microcomputer software alone is very difficult, please evaluate the safety of the final products or system manufactured by you.
- 11. In case Renesas products listed in this document are detached from the products to which the Renesas products are attached or affixed, the risk of accident such as swallowing by infants and small children is very high. You should implement safety measures so that Renesas products may not be easily detached from your products. Renesas shall have no liability for damages arising out of such detachment.
- 12. This document may not be reproduced or duplicated, in any form, in whole or in part, without prior written approval from Renesas.
- 13. Please contact a Renesas sales office if you have any questions regarding the information contained in this document, Renesas semiconductor products, or if you have any other inquiries.

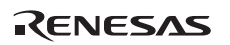

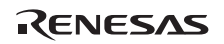

## **IMPORTANT INFORMATION**

### **READ FIRST**

### **• READ this user's manual before using this emulator product.**

### **• KEEP the user's manual handy for future reference.**

### **Do not attempt to use the emulator product until you fully understand its mechanism.**

### **Emulator Product:**

 Throughout this document, the term "emulator product" shall be defined as the following products produced only by Renesas Technology Corp. and Renesas Solutions Corp. excluding all subsidiary products.

- E200F main unit
- External bus trace unit
- Evaluation-chip unit
- Profiling expansion unit
- Emulation memory unit
- Common user-system interface adaptor cable
- User-system interface converter board
- Trace cable

The user system or a host computer is not included in this definition.

### **Purpose of the User System Interface Converter Board:**

 The user system interface converter board is used to connect the evaluation chip unit to the user system. This user system interface converter board must only be used for the above purpose.

### **Limited Applications:**

 This emulator product is not authorized for use in transportation, vehicular, medical (where human life is potentially at stake), aerospace, nuclear, or undersea repeater applications. Buyers of this emulator product must notify Renesas Technology Corporation, Renesas Solutions Corporation or an authorized Renesas Technology product distributor before planning to use the product in such applications.

### **Improvement Policy:**

 Renesas Technology Corp. (including its subsidiaries, hereafter collectively referred to as Renesas) pursues a policy of continuing improvement in design, performance, and safety of the emulator product. Renesas reserves the right to change, wholly or partially, the specifications, design, user's manual, and other documentation at any time without notice.

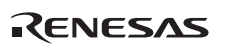

### **Target User of the Emulator Product:**

 This emulator product should only be used by those who have carefully read and thoroughly understood the information and restrictions contained in the user's manual. Do not attempt to use the emulator product until you fully understand its mechanism.

 It is highly recommended that first-time users be instructed by users that are well versed in the operation of the emulator product.

 Users are required to be familiar with the basic knowledge for the electric circuits, logic circuits, and microcomputers.

### **Precautions to be Taken when Using This Product:**

- 1. This emulator is a development supporting unit for use in your program development and evaluation stages. In mass-producing your program you have finished developing, be sure to make a judgment on your own risk that it can be put to practical use by performing integration test, evaluation, or some experiment else.
- 2. In no event shall Renesas Solutions Corporation be liable for any consequence arising from the use of this emulator.
- 3. Renesas Solutions Corporation strives to renovate or provide a workaround for product malfunction at some charge or without charge. However, this does not necessarily mean that Renesas Solutions Corporation guarantees the renovation or the provision under any circumstances.
- 4. This emulator has been developed by assuming its use for program development and evaluation in laboratories. Therefore, it does not fall under the application of Electrical Appliance and Material Safety Law and protection against electromagnetic interference when used in Japan.
- 5. This emulator does not conform to safety standards such as UL or IEC. Be careful when you take this emulator overseas.
- 6. Renesas cannot anticipate every possible circumstance that might involve a potential hazard. The warnings in this user's manual and on the emulator product are therefore not all inclusive. Therefore, you must use the emulator product safely at your own risk.

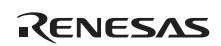

## **LIMITED WARRANTY**

 Renesas warrants its emulator products to be manufactured in accordance with published specifications and free from defects in material and/or workmanship. Renesas, at its option, will replace any emulator products returned intact to the factory, transportation charges prepaid, which Renesas, upon inspection, shall determine to be defective in material and/or workmanship. The foregoing shall constitute the sole remedy for any breach of Renesas' warranty. See the Renesas warranty booklet for details on the warranty period. This warranty extends only to you, the original Purchaser. It is not transferable to anyone who subsequently purchases the emulator product from you. Renesas is not liable for any claim made by a third party or made by you for a third party.

### **DISCLAIMER**

 RENESAS MAKES NO WARRANTIES, EITHER EXPRESS OR IMPLIED, ORAL OR WRITTEN, EXCEPT AS PROVIDED HEREIN, INCLUDING WITHOUT LIMITATION THEREOF, WARRANTIES AS TO MARKETABILITY, MERCHANTABILITY, FITNESS FOR ANY PARTICULAR PURPOSE OR USE, OR AGAINST INFRINGEMENT OF ANY PATENT. IN NO EVENT SHALL RENESAS BE LIABLE FOR ANY DIRECT, INCIDENTAL OR CONSEQUENTIAL DAMAGES OF ANY NATURE, OR LOSSES OR EXPENSES RESULTING FROM ANY DEFECTIVE EMULATOR PRODUCT, THE USE OF ANY EMULATOR PRODUCT, OR ITS DOCUMENTATION, EVEN IF ADVISED OF THE POSSIBILITY OF SUCH DAMAGES. EXCEPT AS EXPRESSLY STATED OTHERWISE IN THIS WARRANTY, THIS EMULATOR PRODUCT IS SOLD "AS IS ", AND YOU MUST ASSUME ALL RISK FOR THE USE AND RESULTS OBTAINED FROM THE EMULATOR PRODUCT.

#### **State Law:**

 Some states do not allow the exclusion or limitation of implied warranties or liability for incidental or consequential damages, so the above limitation or exclusion may not apply to you. This warranty gives you specific legal rights, and you may have other rights which may vary from state to state.

### **The Warranty is Void in the Following Cases:**

 Renesas shall have no liability or legal responsibility for any problems caused by misuse, abuse, misapplication, neglect, improper handling, installation, repair or modifications of the emulator product without Renesas' prior written consent or any problems caused by the user system.

#### **All Rights Reserved:**

- 1. Circuitry and other examples described herein are meant merely to indicate the characteristics and performance of Renesas' semiconductor products. Renesas assumes no responsibility for any intellectual property claims or other problems that may result from applications based on the examples described herein.
- 2. No license is granted by implication or otherwise under any patents or other rights of any third party or Renesas.
- 3. This user's manual and emulator product are copyrighted and all rights are reserved by Renesas. No part of this user's manual, all or part, may be reproduced or duplicated in any form, in hard-copy or machine-readable form, by any means available without Renesas' prior written consent.

#### **Figures:**

Some figures in this user's manual may show items different from your actual system.

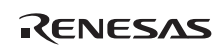

## **SAFETY PAGE**

### **READ FIRST**

**• READ this user's manual before using this emulator product.** 

**• KEEP the user's manual handy for future reference.**

**Do not attempt to use the emulator product until you fully understand its mechanism.** 

### **DEFINITION OF SIGNAL WORDS**

**Either in the user's manual or on the product, several icons are used to insure proper handling of this product and also to prevent injuries to you or other persons, or damage to your properties. Their graphic images and meanings are given in this safety page. Be sure to read this chapter before using the product.** 

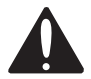

**This is the safety alert symbol. It is used to alert you to potential personal injury hazards. Obey all safety messages that follow this symbol to avoid possible injury or death.**

**DANGER DANGER** indicates an imminently hazardous situation which, if not avoided, will result in death or serious injury.

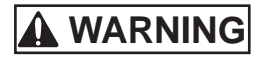

**WARNING WARNING** indicates a potentially hazardous situation which, if not avoided, could result in death or serious injury.

**CAUTION CAUTION** indicates a potentially hazardous situation which, if not avoided, may result in minor or moderate injury.

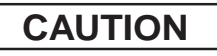

**CAUTION CAUTION** used without the safety alert symbol indicates a potentially hazardous situation which, if not avoided, may result in property damage.

**NOTE** emphasizes essential information.

In addition to the four above, the following are also used as appropriate.

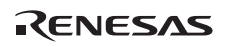

neans WARNING or CAUTION.

Example:  $\mathbb{A}$  CAUTION AGAINST AN ELECTRIC SHOCK

means PROHIBITION.

Example: **1** DISASSEMBLY PROHIBITED

means A FORCIBLE ACTION.

Example: UNPLUG THE POWER CABLE FROM THE RECEPTACLE.

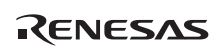

# **WARNING**

**Warnings for AC Power Supply:** 

**A** • If the attached AC power cable does not fit the **receptacle, do not alter the AC power cable and do not plug it forcibly. Failure to comply may cause electric shock and/or fire.** 

• **Use an AC power cable which complies with the safety standard of the country.** 

• **Do not touch the plug of the AC power cable when your hands are wet. This may cause electric shock.** 

• **This product is connected signal ground with frame ground. If your developing product is transformless (not having isolation transformer of AC power), this may cause electric shock. Also, this may give an unrepairable damage to this product and your developing one.** 

 **While developing, connect AC power of the product to commercial power through isolation transformer in order to avoid these dangers.** 

• **If other equipment is connected to the same branch circuit care should be taken not to overload the circuit. Refer to nameplate for electrical ratings.** 

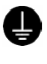

• **When installing this equipment, insure that a reliable ground connection is maintained.** 

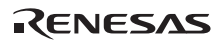

# **WARNING**

*C* • If you smell a strange odor, hear an unusual sound, or **see smoke coming from this product, then disconnect power immediately by unplugging the AC power cable from the outlet.** 

 **Do not use this as it is because of the danger of electric shock and/or fire. In this case, contact your local distributor.** 

• **When installing or connecting this product with other equipment, shut down AC power or disconnect the AC power cord from the equipment to prevent personal injury or damage to the equipment.** 

**Warnings to Be Taken for This Product:** 

• **Do not disassemble or modify this product. Personal injury due to electric shock may occur if this product is disassembled and modified.** 

 • **Make sure nothing falls into the cooling fan on the top panel, especially liquids, metal objects, or anything combustible.** 

**Warning for Installation:** 

 • **Do not set this product in water or areas of high humidity. Make sure that the product does not get wet. Spilling water or some other liquid into the product may cause unrepairable damage.** 

**Warning for Use Environment:** 

 • **This equipment is to be used in an environment with a maximum ambient temperature of 35°C. Care should be taken that this temperature is not exceeded.** 

# **A CAUTION**

**Cautions for AC Adapter:** 

• **Use only the AC adapter included in this product package.** 

• **The included AC adapter is for this emulator. Do not use it for other product.** 

• **The DC plug on the included AC adapter has the below polarity.** 

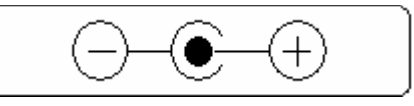

• **The included AC adapter has no power supply switch. The AC adapter is always active while connecting the AC power cable. Check if the power is supplied by the LED of AC adapter.** 

**Cautions to Be Taken for This Product:** 

- • **Use caution when handling this product. Be careful not to apply a mechanical shock.** 
	- • **Do not pull the main unit by the probe of the emulation probe or the flexible cable which are connected to this product. Excessive flexing or force of the flexible cable for connecting this product to the emulation probe may break connector.**

**Caution for Installation:** 

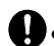

• **When in use do not place the emulator on its side.** 

# **WARNING**

 **Observe the precautions listed below. Failure to do so will result in a FIRE HAZARD and will damage the user system and the emulator product or will result in PERSONAL INJURY. The USER PROGRAM will be LOST.** 

- **1. Do not repair or remodel the emulator product by yourself for electric shock prevention and quality assurance.**
- **2. Always switch the E200F emulator and user system OFF before connecting or disconnecting any CABLES or PARTS.**
- **3. Always before connecting any CABLES, make sure that the pin 1 positions on both sides are correctly aligned.**

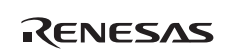

### Preface

The R0E572167CFL10 is a user system interface converter board that connects a user system for the SH7216 in the PLQP0176LB-A package (Former package code: FP-176AV) to the SH7216 E200F emulator (R0E0200F1EMU00 or R0E572160VKK00).

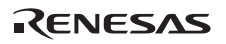

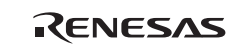

### **Contents**

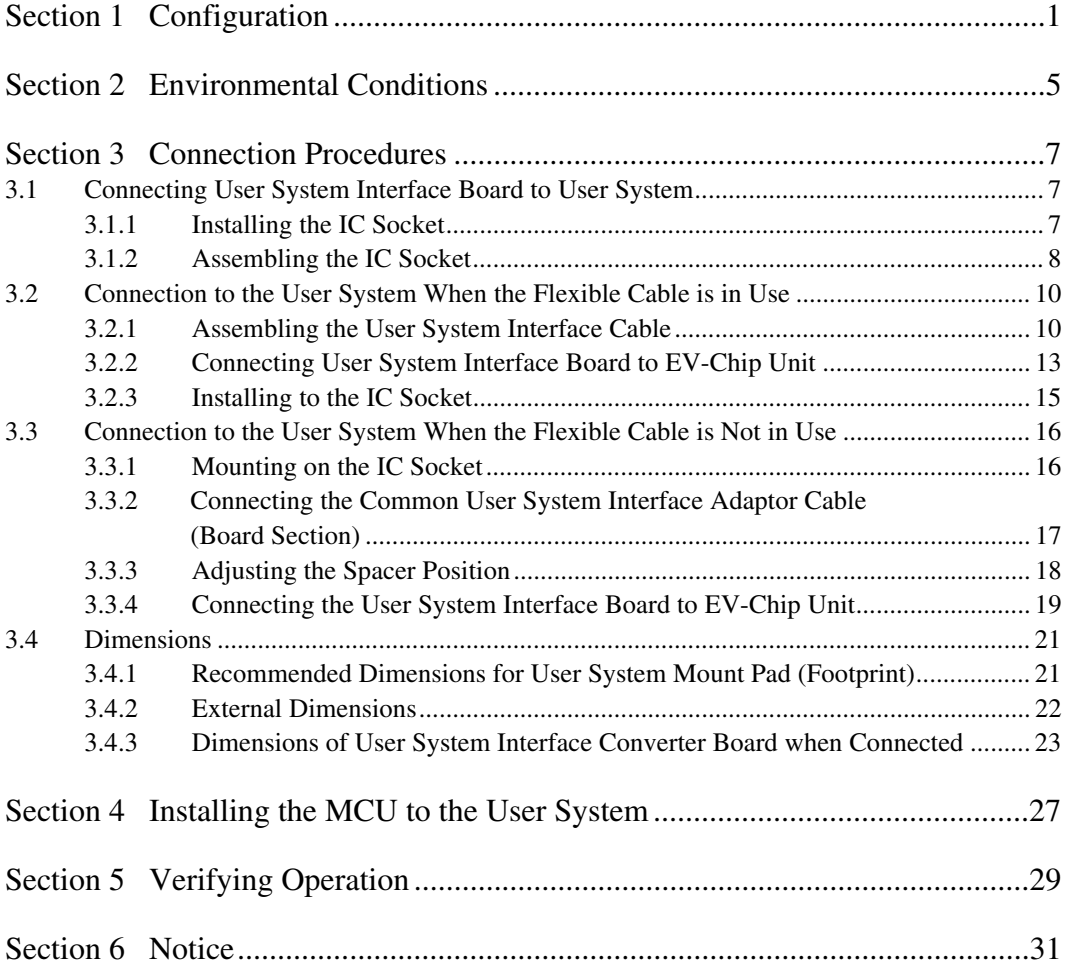

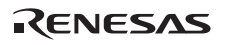

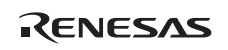

### Section 1 Configuration

Figure 1 and table 1 show the external appearance and components, respectively, of the user system interface converter board for the PLQP0176LB-A. Please make sure you have all of these components when you unpack the product.

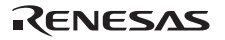

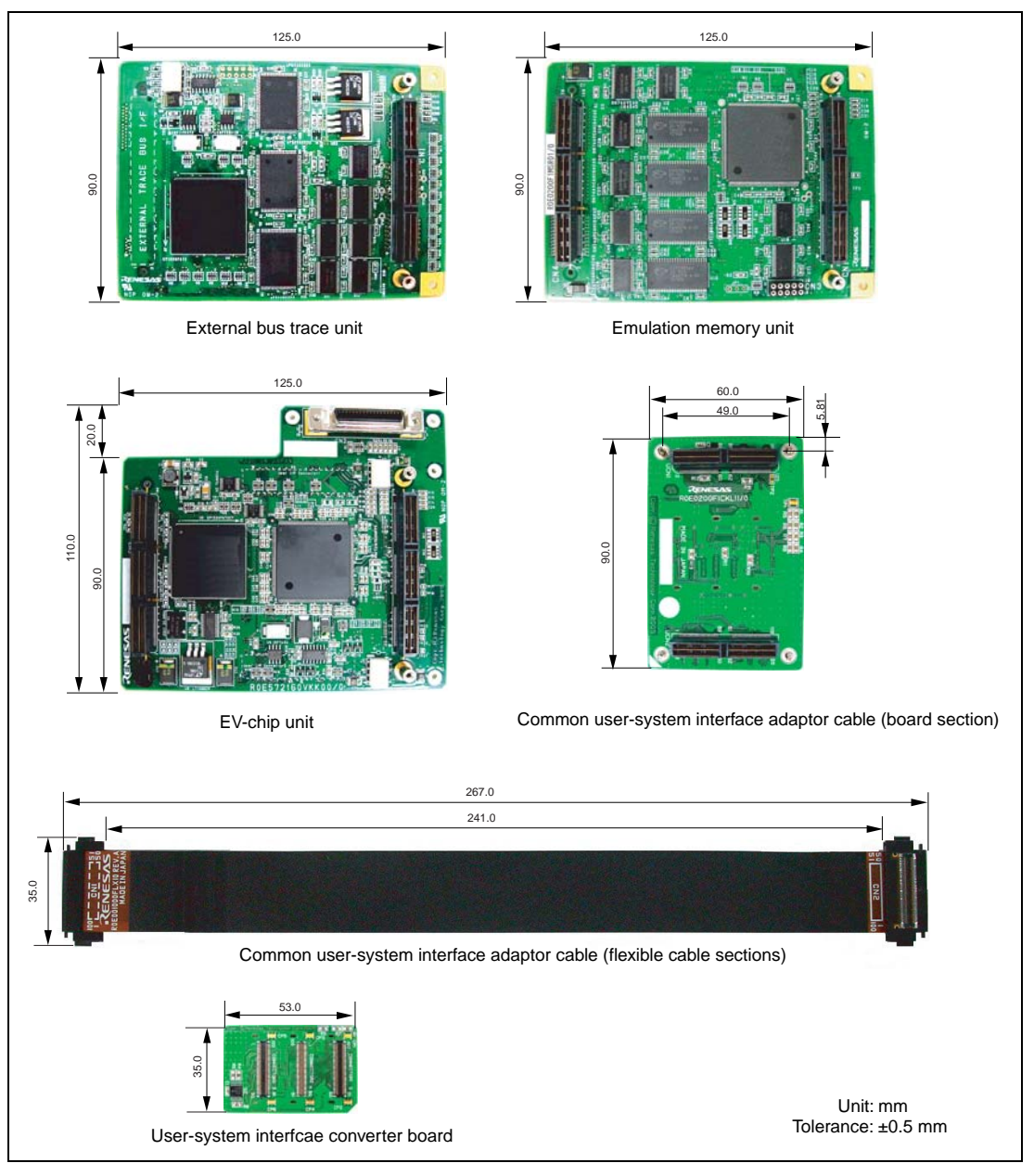

**Figure 1 Appearance of the User System Interface Board for SH7216 Group Products in the PLQP0176LB-A Package** 

RENESAS

## **CAUTION**

**Use the following items with the IC socket for the PLQP0176LB-A package on the user system: On the user system, use an NQPACK176SE IC socket and HQPACK176SE and cover that encloses the QFP (both manufactured by Tokyo Eletech Corporation), and a YQPACK176SE joint connector for ICE and YQGUIDE-S1 screws for ICE connection (also both manufactured by Tokyo Eletech).** 

**To connect the emulator with the user-system interface converter board for the PLQP0176LB-A , the common adaptor cable (R0E200F1CFL11) for the interface board must be obtained separately.** 

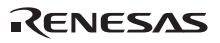

#### **Table 1 R0E572167CFL10 Components**

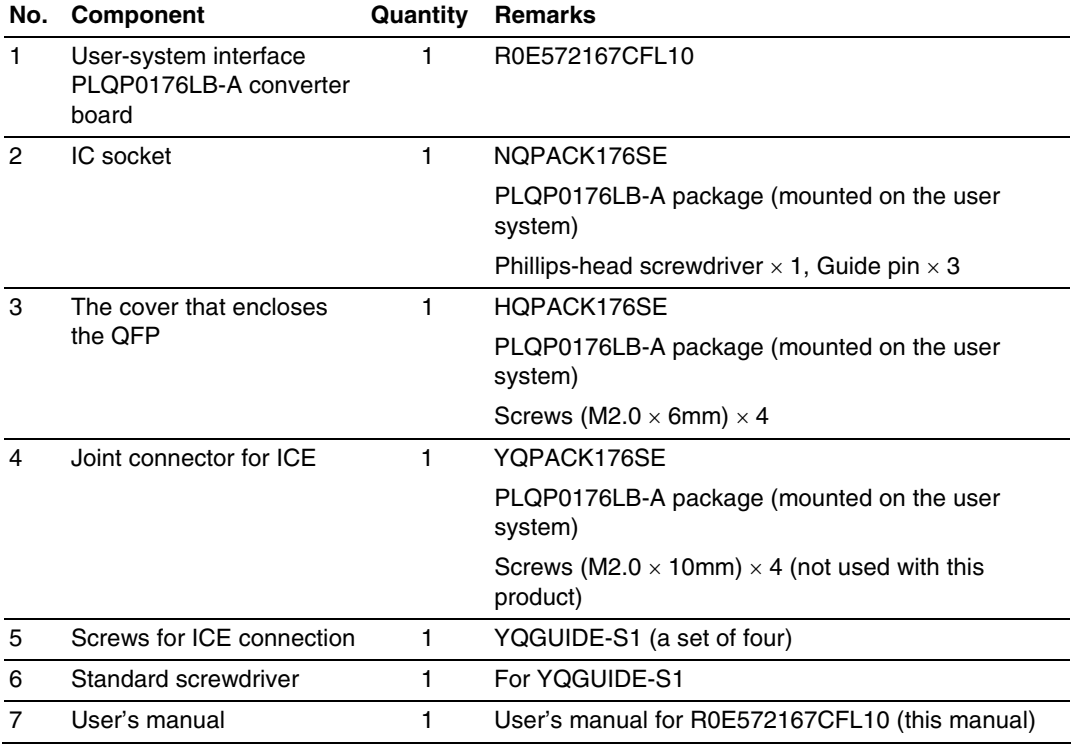

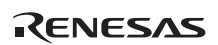

### Section 2 Environmental Conditions

Maintain the conditions in table 2 when using the emulator.

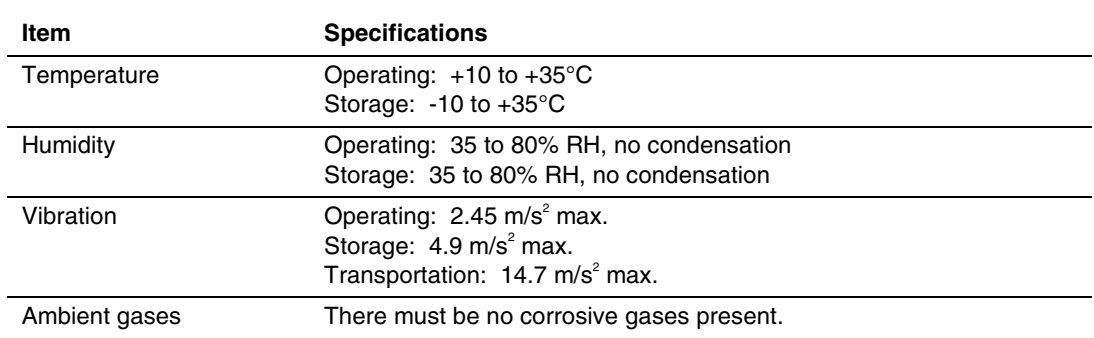

### **Table 2 Environmental Conditions**

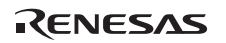

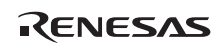

### Section 3 Connection Procedures

### **3.1 Connecting User System Interface Board to User System**

# **WARNING**

**Always switch OFF the user system and the emulator product before the USER-SYSTEM INTERFACE CONVERTER BOARD is connected to or removed from any part. Before connecting, make sure that pin 1 on both sides are correctly aligned. Failure to do so will result in a FIRE HAZARD and will damage the user system and the emulator product or will result in PERSONAL INJURY. The USER PROGRAM will be LOST.** 

### **3.1.1 Installing the IC Socket**

Solder the IC socket (NQPACK176SE) for PLQP0176LB-A package to the user system.

## **CAUTION**

 **Before soldering, use an epoxy-resin adheisive to affix the guide section on the bottom surface of the IC socket to the user system. Ensure that the leads are soldered so that the solder wets the leads and forms solder fillets on their edges (use slightly more solder than usual).** 

After checking the position of pin 1, insert the joint connector for ICE (YQPACK176SE) to IC socket (NQPACK176SE) for PLQP0176LB-A package on the user system.

## **CAUTION**

 **Only connect the parts after checking that the positions of pin 1 match.** 

#### **3.1.2 Assembling the IC Socket**

### **CAUTION**

- **1. Use a standard screwdriver whose head matches the screw head.**
- **2. The tightening torque must be 0.054 Nom or less. If the applied torque cannot be accurately measured, stop tightening when the force required to turn the screw becomes significantly greater than that needed when first tightening. If a screw is tightened too much, the screw head may break or an IC socket contact error may be caused by a crack in the IC socket solder.**
- **3. If the emulator does not operate correctly, cracks might have occurred in the solder. Check conduction with a tester and re-solder the IC socket if necessary.**

Use the four screws for ICE connection (YQGUIDE-S1) to affix the cover for ICE connection (YQPACK176SE) to the IC socket (NQPACK176SE) for the PLQP0176LB-A package on the user system. When securing the screws, tighten each a little at a time, alternating between the screws in opposing corners. Take special care, such as manually holding the soldered portion of the IC socket in place, to prevent the application of twisting force by overtightening the screws etc.

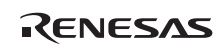

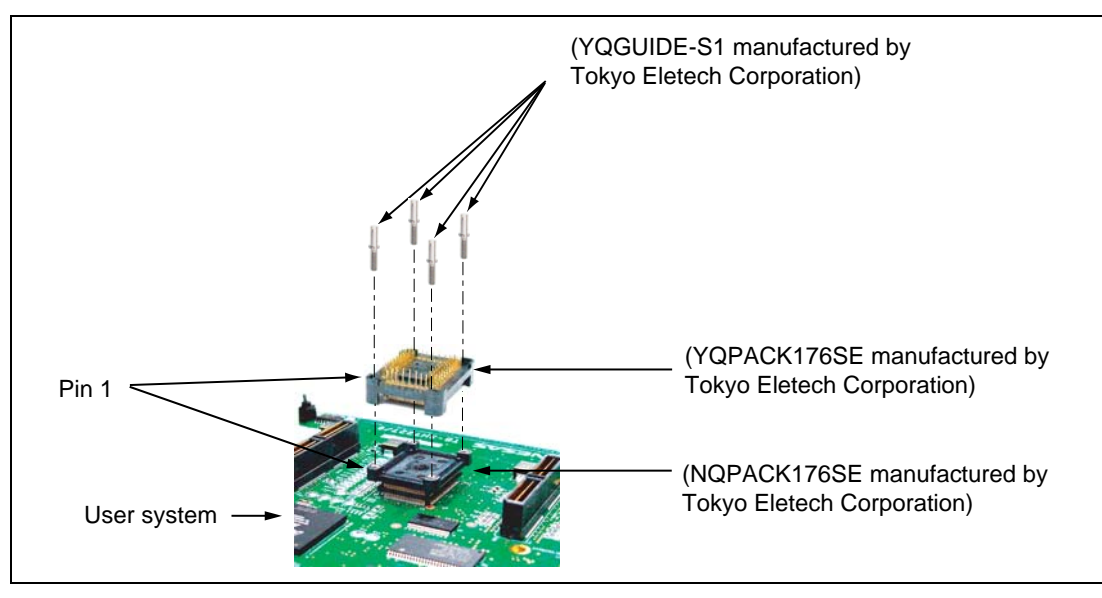

**Figure 2 Connecting User System Interface Board to User System** 

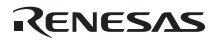

### **3.2 Connection to the User System When the Flexible Cable is in Use**

The IC socket on the user system is connected with the emulator in either of two ways according to whether or not the flexible cable section of the common cable for the user system interface is in use. Refer to this section (section 3.2, Connection with the Flexible Cable) or section 3.3, Connection without the Flexible Cable according to whether or not the flexible cable is in use.

While the flexible cable leads to longer delay times for generated signals to reach the device from the IC socket, the area taken up on the emulator board for the user system is smaller. This form of connection is thus applicable to a wider variety of layouts for the user system. Refer to point 3 of section 5 for details on the delay time.

### **3.2.1 Assembling the User System Interface Cable**

## **CAUTION**

 **Check the location of pin 1 and the connector number before insertion.** 

• Connecting the user system interface cable

Use the flexible cable section of the common cable for the user system interface to connect the board section of the common cable for the user system interface with the user-system interface converter board (see figure 3).

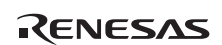

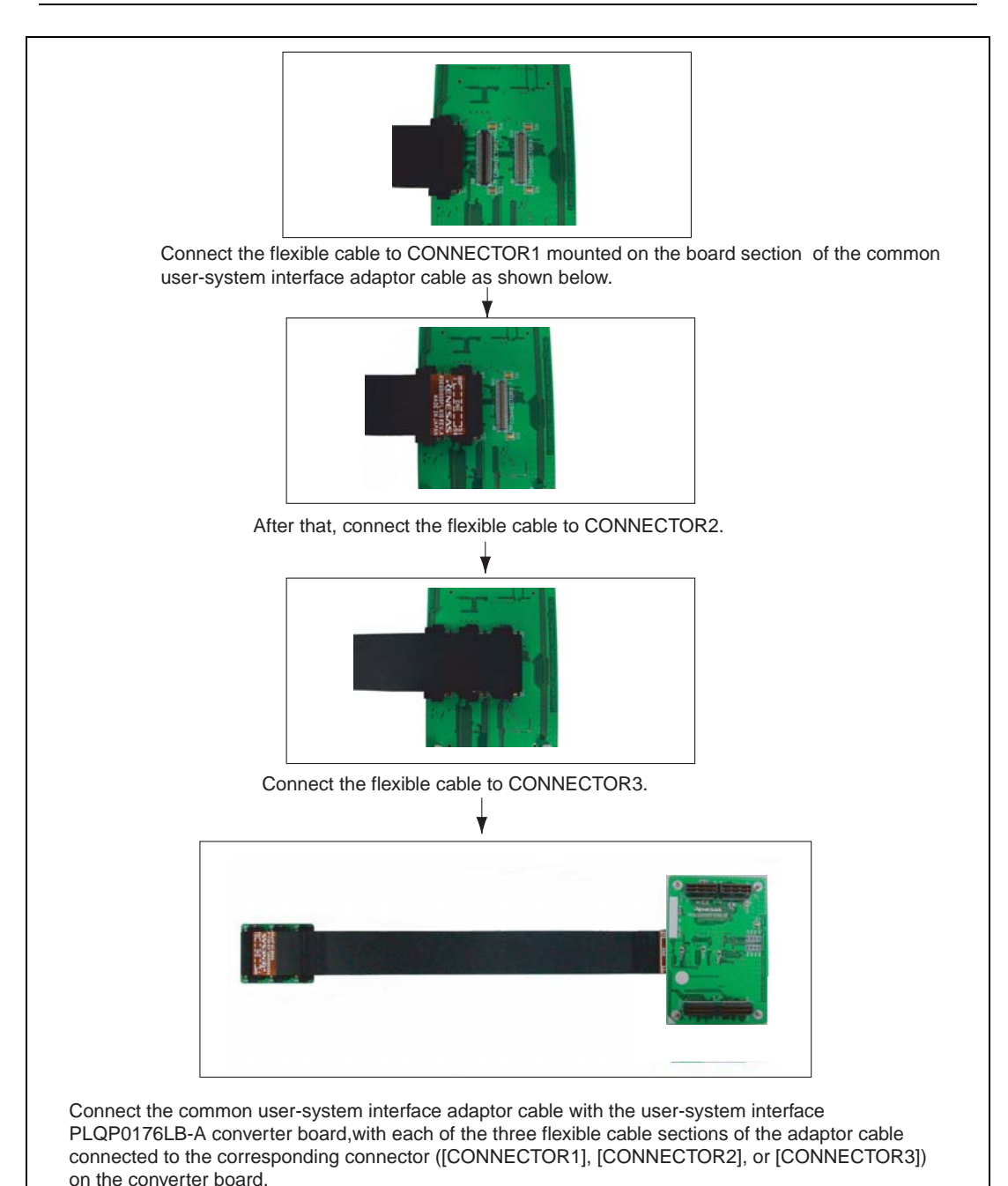

**Figure 3 Assembling the User System Interface Cable** 

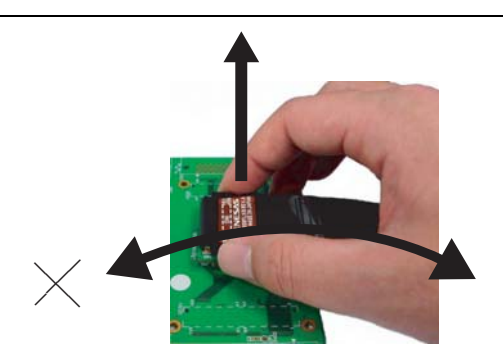

When removing the flexible cable from a converter board or a board section of the adaptor cable, keep the board in place, hold both sides of the connector at the head of the cable, and apply vertical force to pull the cable away. If the join is stiff so that the cable is dificult to remove, pull the cable head up from the right or left side. Do not apply pressure in the direction marked "X", since this will damage the connector.

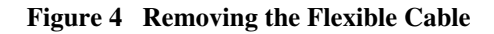

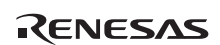

### **3.2.2 Connecting User System Interface Board to EV-Chip Unit**

# **WARNING**

 **Observe the precautions listed below. Failure to do so will result in a FIRE HAZARD and will damage the user system and the emulator product or will result in PERSONAL INJURY. The USER PROGRAM will be LOST.** 

 **1. Always switch OFF the user system and the emulator product before connecting the COMMON USER-SYSTEM INTERFACE ADAPTOR CABLE to or removing it from any part. Before connecting the cable, make sure that the pin 1 positions on both sides are correctly aligned.** 

 **2. Use the common user-system interface adaptor cable that is specifically for the emulator.** 

- 1. Make sure the user system and emulator are turned off.
- 2. Align the connectors on the board with those on the EV-chip unit according to their numbers (figure 5).

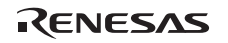

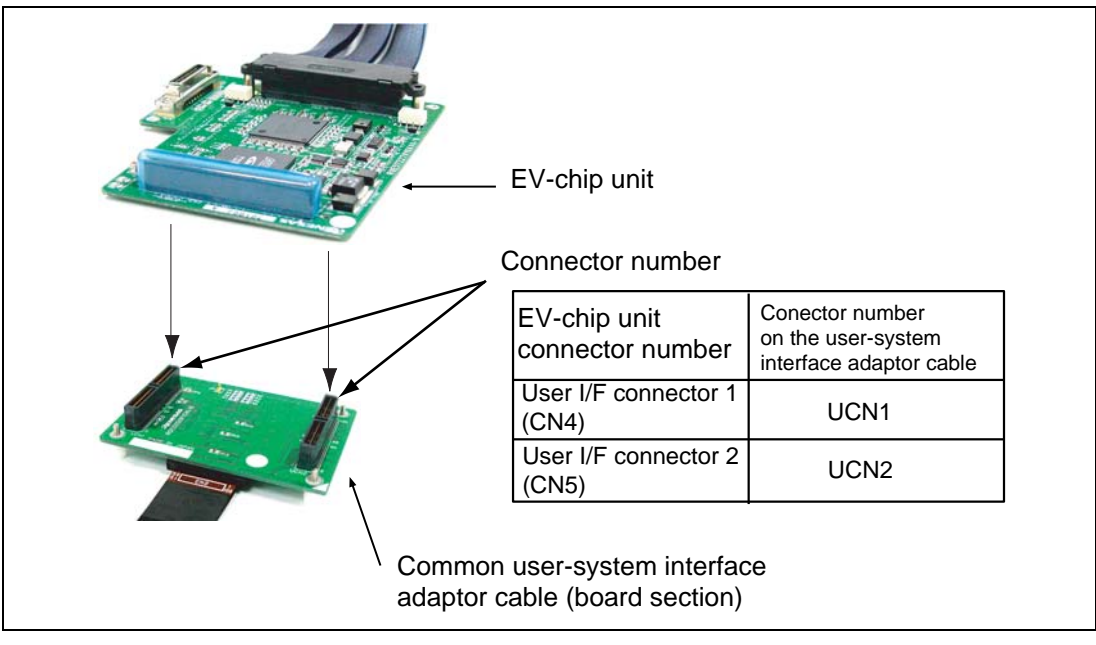

**Figure 5 Connecting the User System Interface Board to the EV-Chip Unit** 

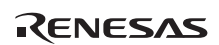

#### **3.2.3 Installing to the IC Socket**

Connect and fasten the user system interface converter board to the joint connector for ICE (YQPACK176SE) for a PLQP0176LB-A package on the user system. Apply vertical force to fasten the parts together. Take particular care to align the positions of pin 1 and the guide pin and to avoid the application of twisting force that might damage the soldered joint connector for ICE.

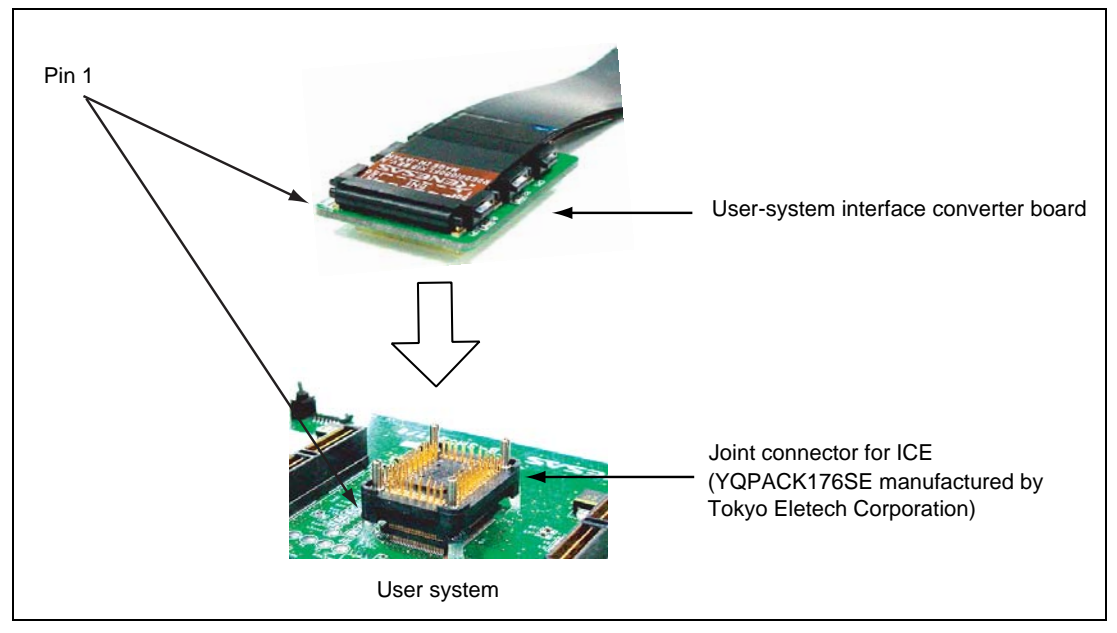

**Figure 6 Connecting the User System and User System Interface Board** 

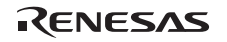

### **3.3 Connection to the User System When the Flexible Cable is Not in Use**

While the connection takes up a larger area on the emulator board for the user system when the flexible cable is not in use, delay times for generated signals to reach the device from the IC socket are shorter. This form of connection is thus applicable when the cable connection is leading to insufficient timing margins. Refer to point 3 of section 5, Verifying Operation, for details on the delay time.

#### **3.3.1 Mounting on the IC Socket**

Connect and fasten the user system interface converter board to the joint connector for ICE (YQPACK176SE) for a PLQP0176LB-A package on the user system. Apply vertical force to fasten the parts together. Take particular care to align the positions of pin 1 and the guide pin and to avoid the application of twisting force that might damage the soldered joint connector for ICE.

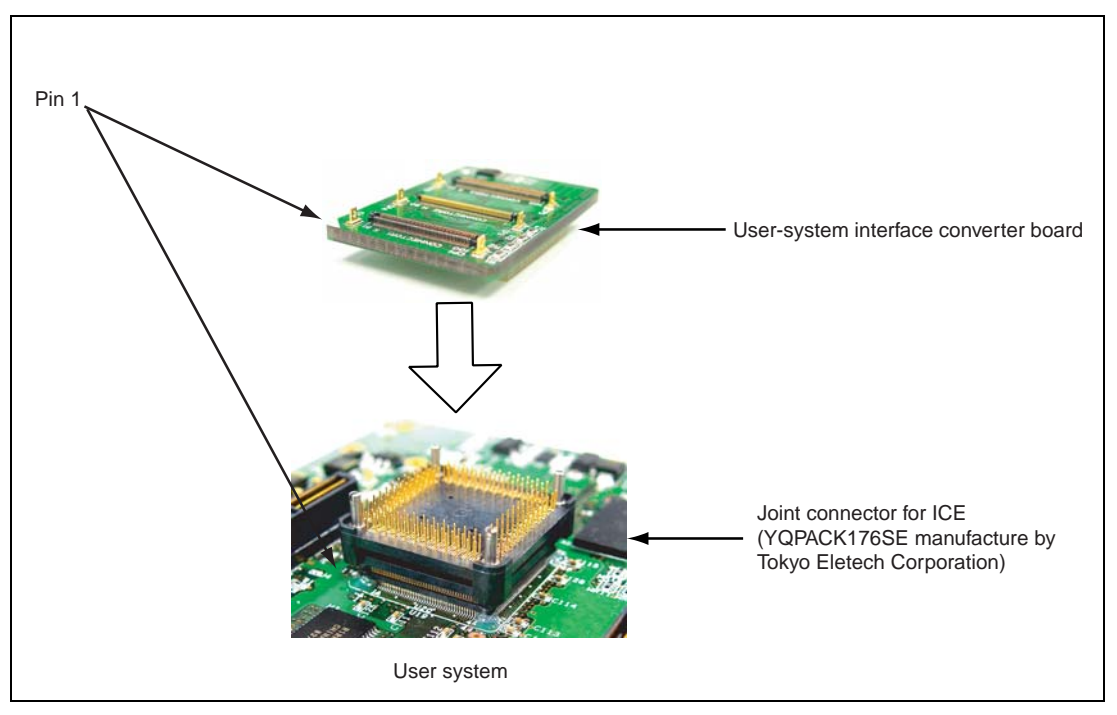

**Figure 7 Connecting the User System and User System Interface Board** 

### **3.3.2 Connecting the Common User System Interface Adaptor Cable (Board Section)**

## **CAUTION**

 **Check the position of pin 1 and the connector number before insertion.** 

Ensure that the positions of [CONNECTOR1], [CONNECTOR2], or [CONNECTOR3] on the common user-system interface adaptor cable match the positions of [CONNECTOR1], [CONNECTOR2], or [CONNECTOR3] on the user-system interface converter board, and connect the cable to the board. When they are correctly connected, the six guide pins on the user-system interface converter board will enter the holes on the board section of the common user-system interface adaptor cable.

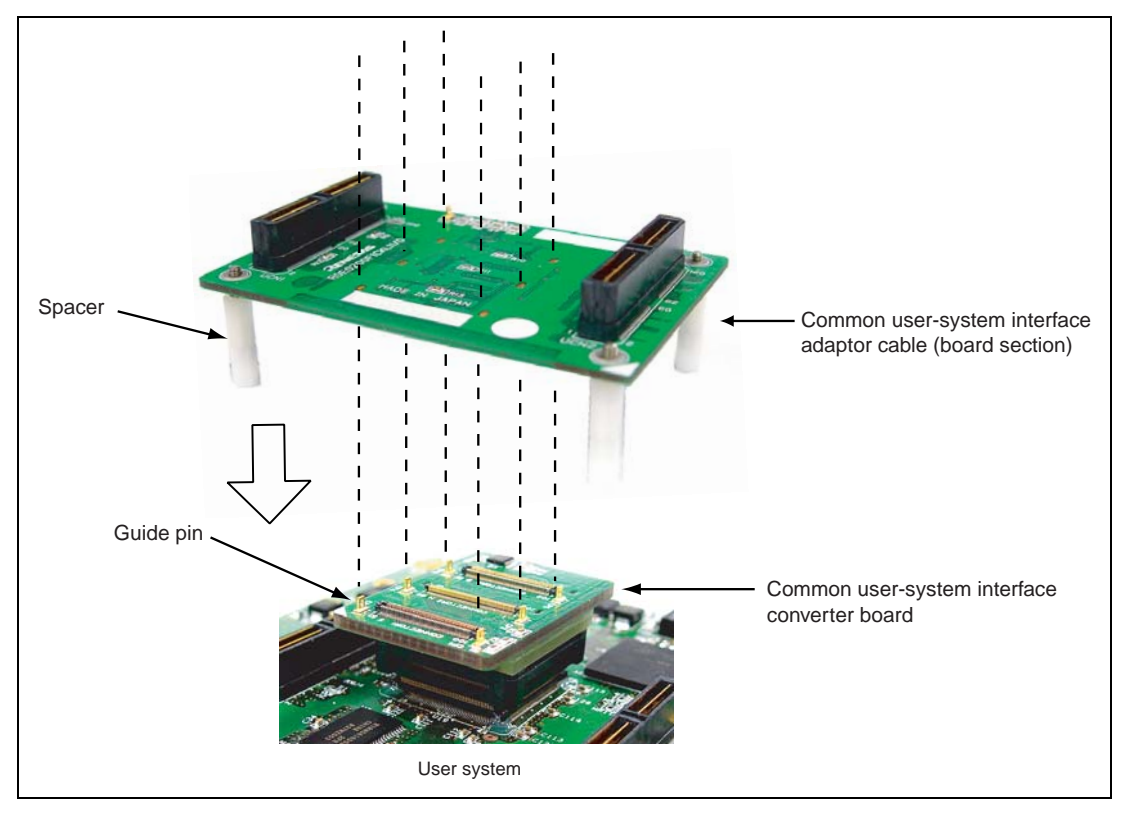

**Figure 8 Connecting the Common User-System Interface Adaptor Cable (Board Section)** 

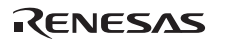

#### **3.3.3 Adjusting the Spacer Position**

Adjust the positions of the spacers mounted on the four corners of the common user-system interface adaptor board so that they are in contact with the user system.

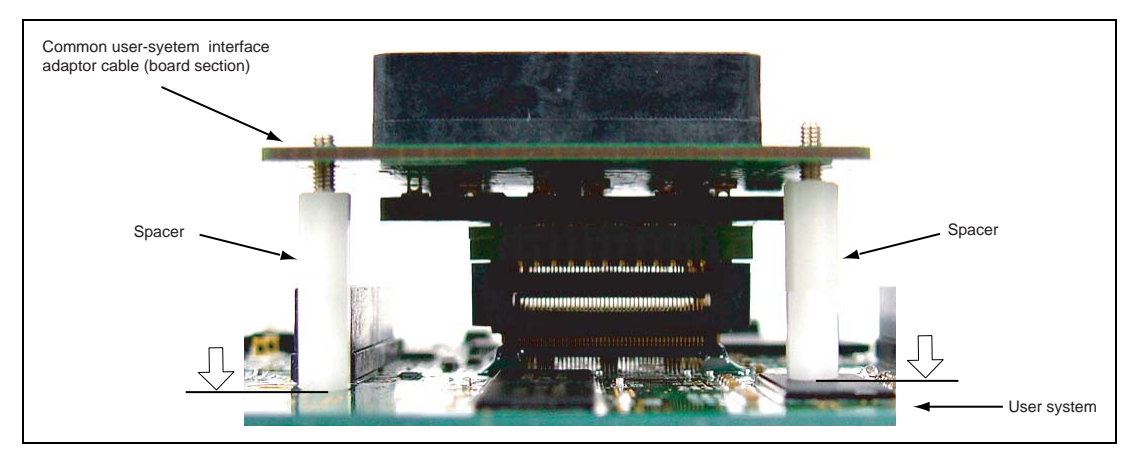

**Figure 9 Adjusting the Spacer Position** 

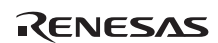

#### **3.3.4 Connecting the User System Interface Board to EV-Chip Unit**

# **WARNING**

 **Observe the precautions listed below. Failure to do so will result in a FIRE HAZARD and will damage the user system and the emulator product or will result in PERSONAL INJURY. The USER PROGRAM will be LOST.** 

- **1. Always switch OFF the user system and the emulator product before connecting the COMMON USER-SYSTEM INTERFACE ADAPTOR CABLE to or removing it from any part. Before connecting the cable, make sure that the pin 1 positions on both sides are correctly aligned.**
- **2. Use the common user-system interface adaptor cable that is specifically for the emulator.**
- 1. Make sure the user system and emulator are turned off.
- 2. Align the connectors on the board with those on the EV-chip unit according to their numbers (figure 10).

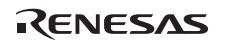

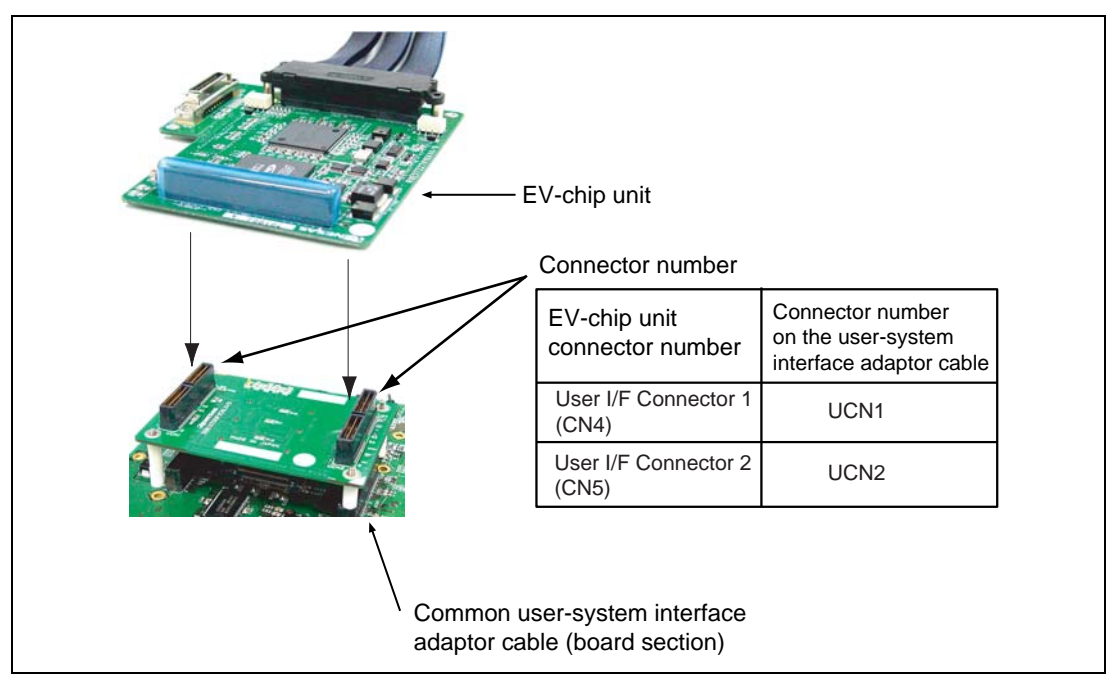

**Figure 10 Connecting the User System Interface Board to the EV-Chip Unit** 

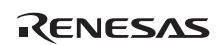

### **3.4 Dimensions**

### **3.4.1 Recommended Dimensions for User System Mount Pad (Footprint)**

Figure 11 shows the recommended dimensions for the mount pad (footprint) for the user system with an IC socket for a PLQP0176LB-A package (NQPACK176SE): manufactured by Tokyo Eletech Corporation).

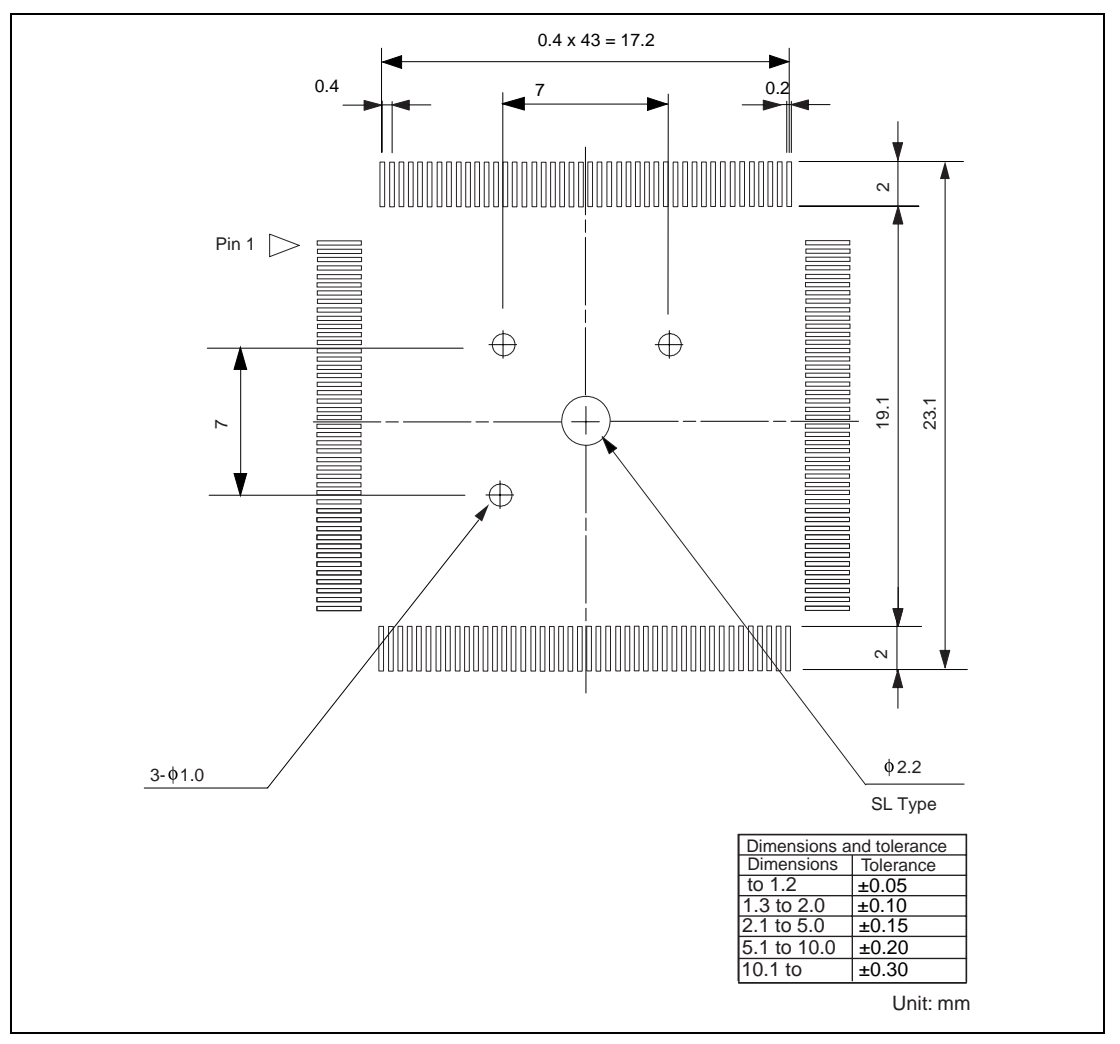

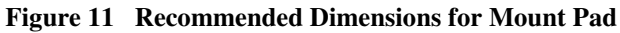

### **3.4.2 External Dimensions**

The external dimensions of the EV-chip unit, common user-system interface adaptor cable, and user-system interface converter board are shown in figure 12.

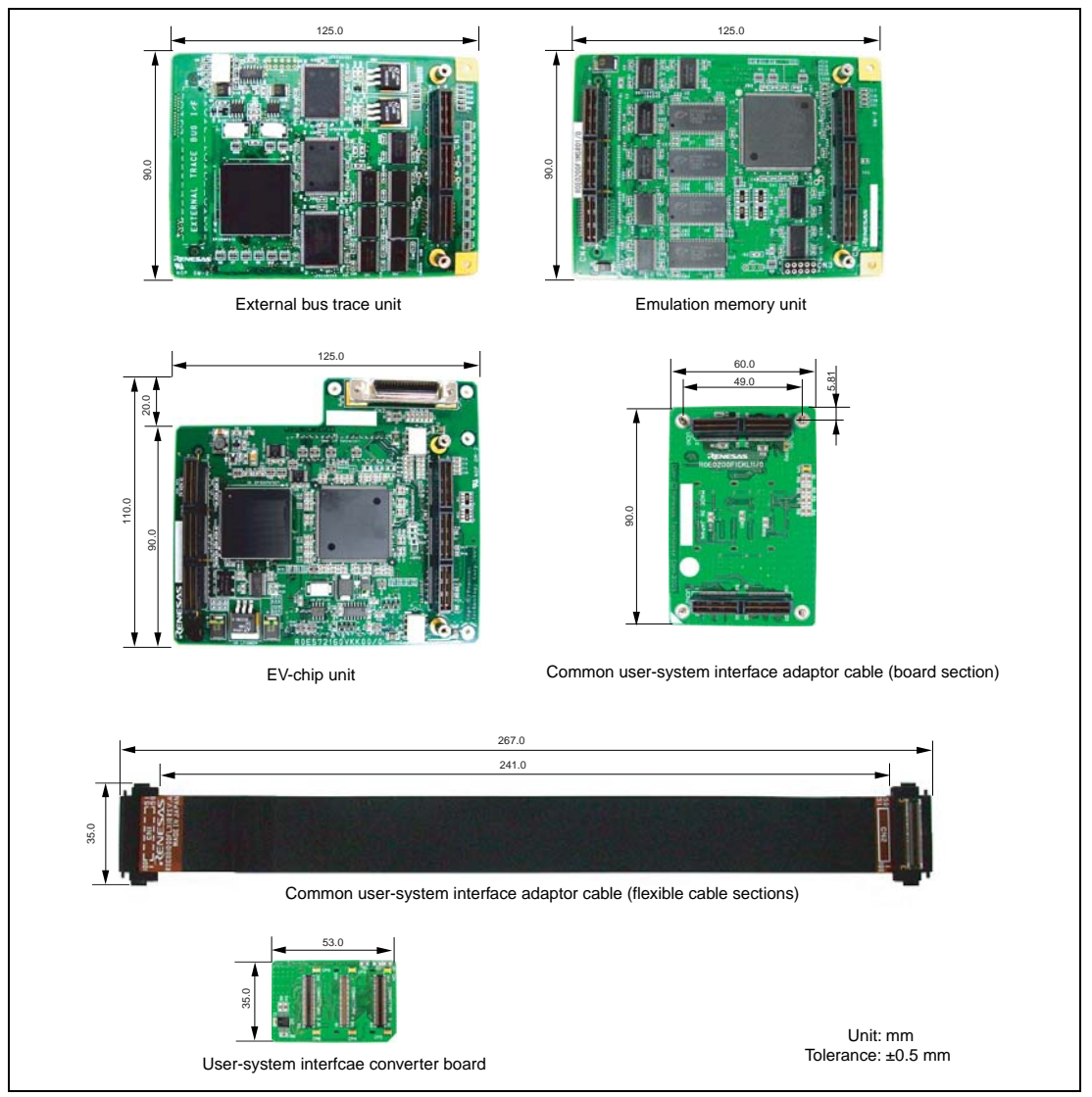

**Figure 12 External Dimensions of the External Bus Trace Unit, Emulation Memory Unit, EV-Chip Unit, Common User-System Interface Adaptor Cables, and the Converter Board** 

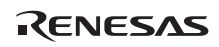

### **3.4.3 Dimensions of User System Interface Converter Board when Connected**

Dimensions of the user system interface converter board when it is connected to the user system are shown in figure 13, figure 14, figure 15, and figure 16.

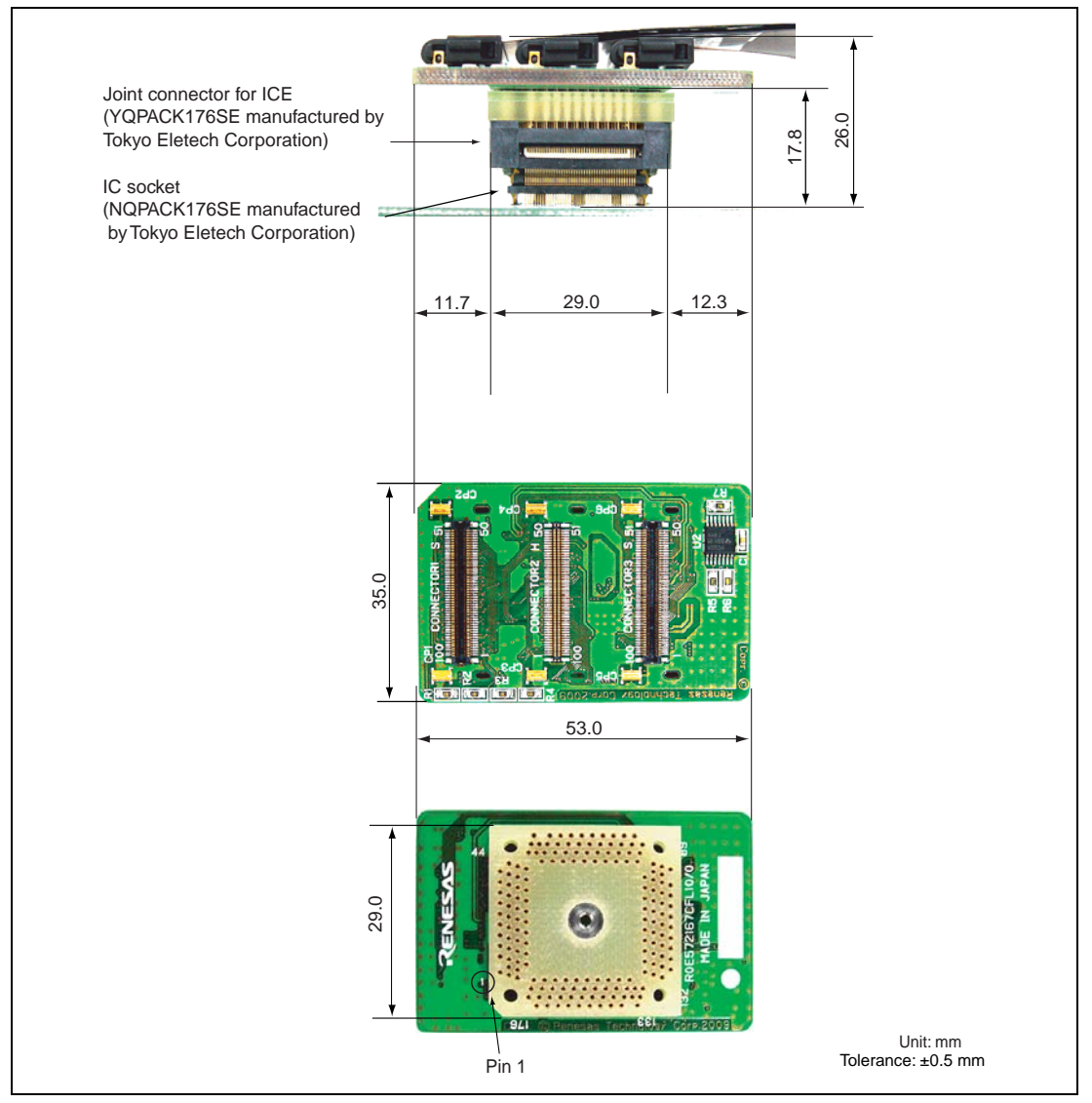

**Figure 13 Dimensions of the User-System Interface Converter Board when Connected to the User System (Connection Includes the Flexible Cable)** 

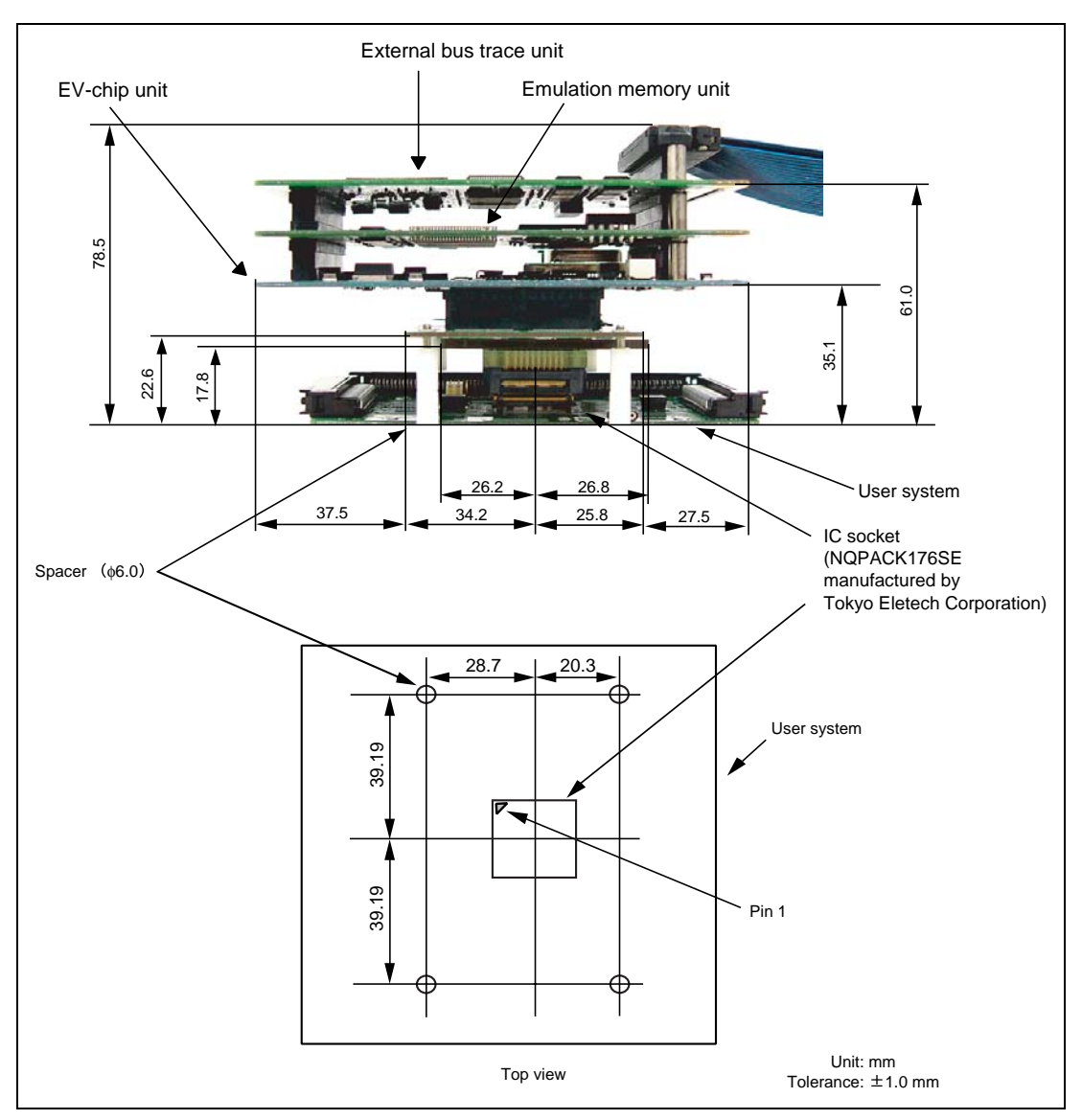

**Figure 14 Dimensions of the User System and Connected User-System Interface Converter Board (with the External Bus Trace Unit, Emulation Memory Unit, and EV-chip Unit also Connected)** 

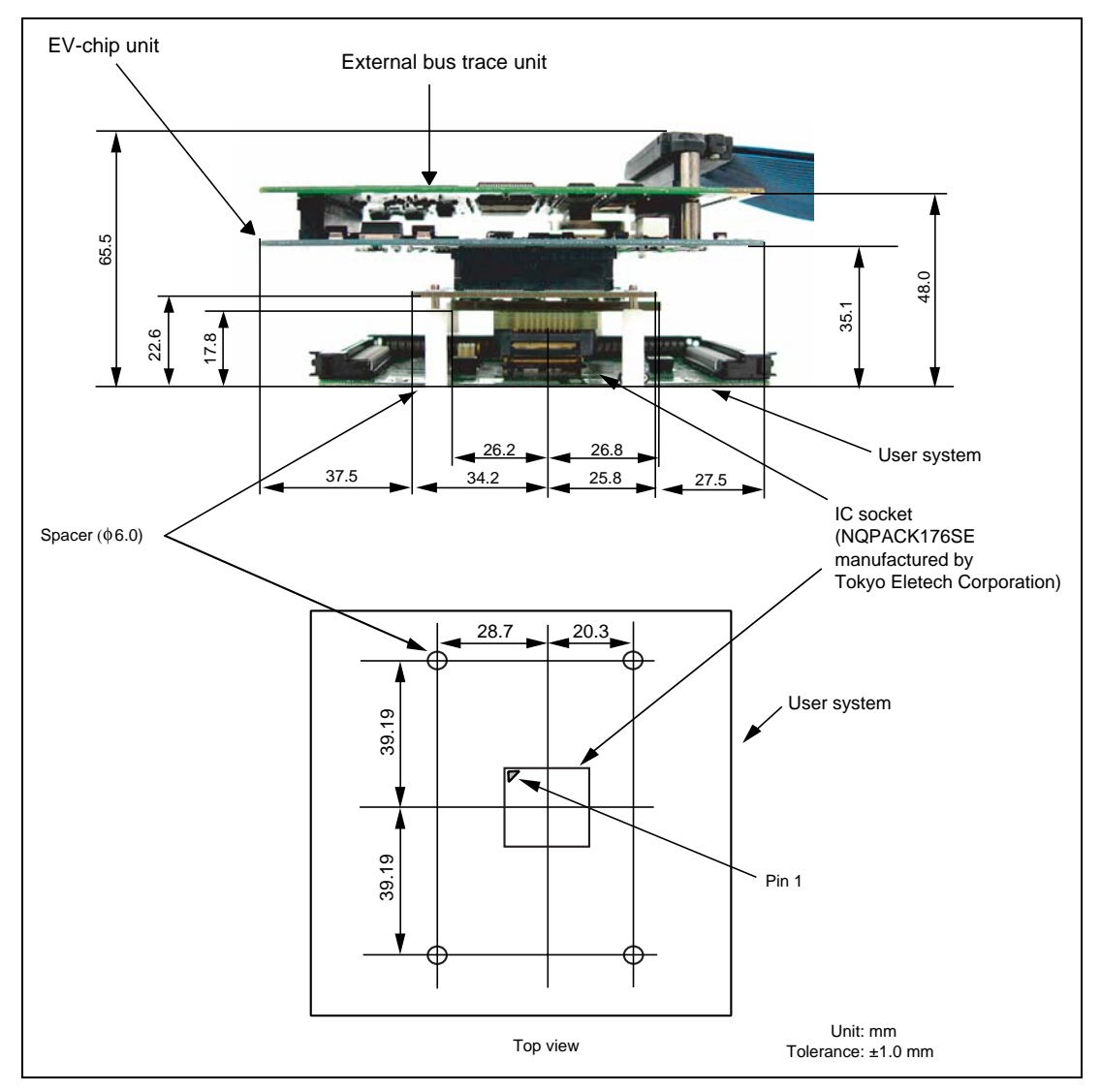

**Figure 15 Dimensions of the User System and Connected User-System Interface Converter Board (with the External Bus Trace Unit and EV-chip Unit also Connected)** 

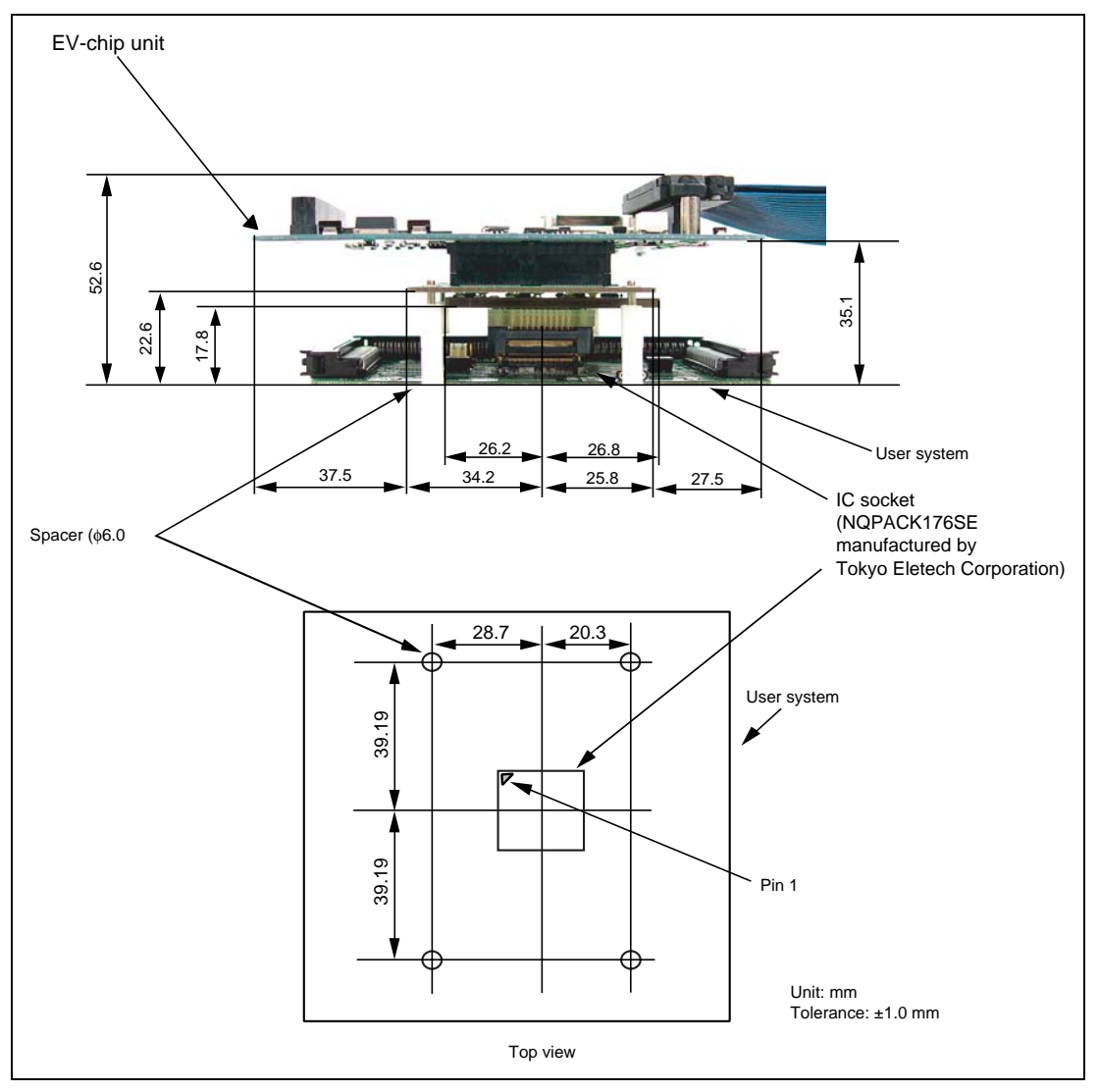

**Figure 16 Dimensions of the User System and Connected User-System Interface Converter Board (with the EV-chip Unit also Connected)** 

### Section 4 Installing the MCU to the User System

### **CAUTION**

- **1. Check the location of pin 1 before inserting.**
- **2. Use a Phillips-head screwdriver whose head matches the screw head.**
- **3. The tightening torque must be 0.054 Nom or less. If the applied torque cannot be accurately measured, stop tightening when the force required to turn the screw becomes significantly greater than that needed when first tightening. If a screw is tightened too much, the screw head may break or an IC socket contact error may be caused by a crack in the IC socket solder.**
- **4. If the MCU does not operate correctly, cracks might have occurred in the solder. Check conduction with a tester and re-solder the IC socket if necessary.**

Check the location of pin 1 before inserting the MCU into the IC socket (NQPACK176SE) on the user system, as shown in figure 17. After inserting the MCU, use the four provided screws (M2.0 x 6 mm) to fasten the top cover for the IC package (HQPACK176SE). Take special care, such as manually holding the soldered portion of the IC socket in place, to prevent the application of twisting force by overtightening the screws etc.

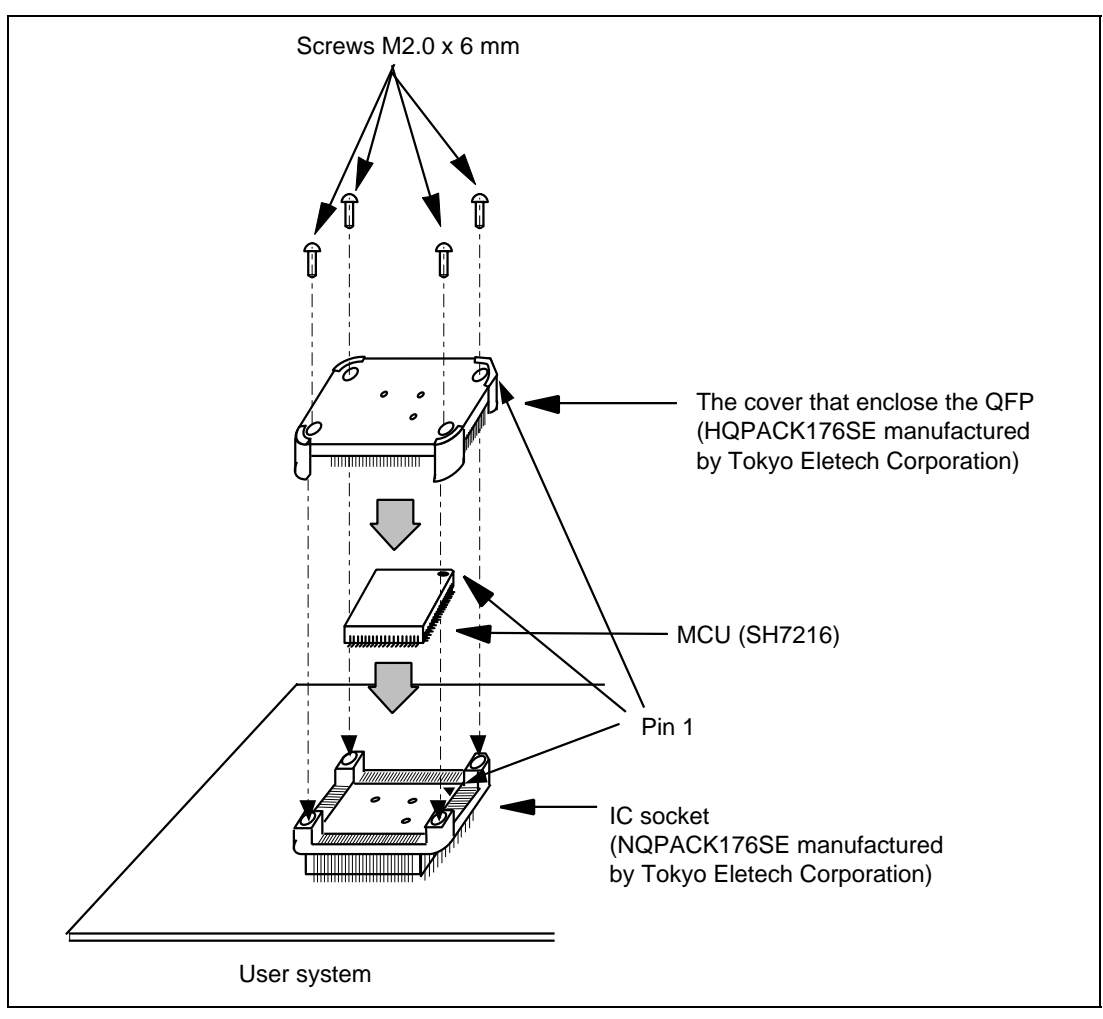

**Figure 17 Installing MCU to User System** 

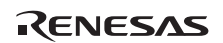

### Section 5 Verifying Operation

- 1. Turn on the emulator according to the procedures described in the SH7216 E200F Emulator User's Manual (R0E0200F1EMU00J or R0E572160EMU00J).
- 2. The emulator connected to this user-system interface converter board supports two kinds of clock sources as the MCU clock. For details, refer to the SH7216 E200F Emulator User's Manual (R0E0200F1EMU00J).
- ⎯ To use the emulator internal clock Select the [Emulator Internal Clock] in the [Select Emulation] dialog displayed when connecting to the emulator.
- ⎯ To use the external clock on the user system Select the [User System Clock] in the [Select Emulation] dialog displayed when connecting to the emulator.

Supply the external clock from the user system to the emulator by inputting the EXTAL pin (pin 121) on the user-system interface converter board or connecting the crystal oscillator to the XTAL (pin 119) and EXTAL pins. For details, refer to section 4, Clock Pulse Generator, in the SH7216 Group Hardware Manual.

Figure 18 shows the clock oscillator on the user system interface board.

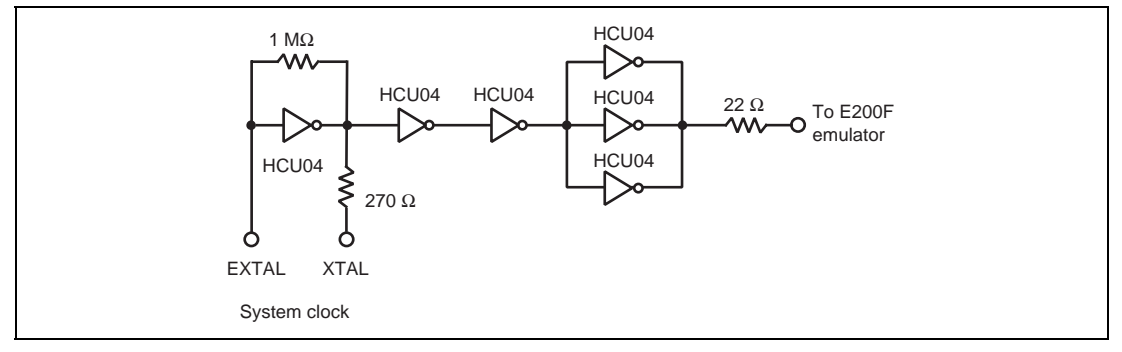

**Figure 18 Clock Oscillator** 

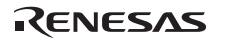

- 3. When connecting the E200F emulator and the user system with the common user-system interface adaptor cable and the user system converter board, the wiring of the circuit between the IC socket pins and pins of the devices on the user system leads to delay times for the signals.
- ⎯ When the connection includes the flexible cable

Table 3 gives the delay times when the common user-system interface cable is used with the supplied flexible cable.

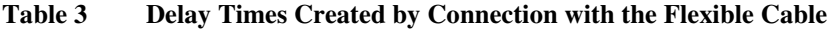

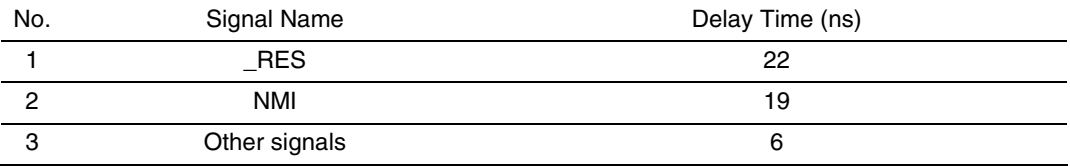

⎯ When the connection does not include the flexible cable

Table 4 shows the delay time generated when the supplied flexible cable has been removed from the common user-system interface adaptor cable.

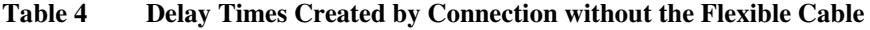

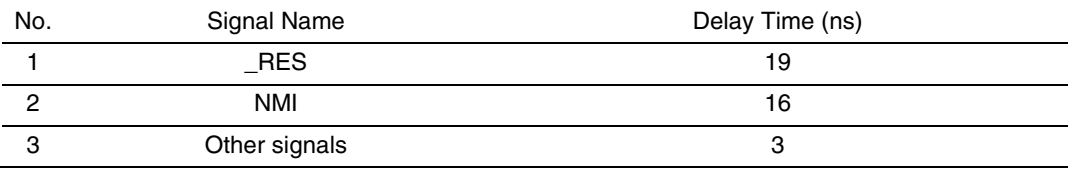

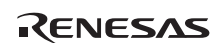

### Section 6 Notice

- 1. Before connecting any parts or cables, make sure that pin 1 on the both sides are correctly aligned.
- 2. Do not apply excessive force to the user-system interface converter board while it is connected to the user system.
- 3. The dimensions of the recommended mount pad for the IC socket for this user-system interface converter board are different from those of the MCU.
- 4. This user-system interface converter board is specifically designed for the SH7216 E200F EV-chip unit (R0E572160VKK00). Do not use this board with any other emulator.
- 5. When power is not supplied to the VCCQ pin on the user-system interface converter board, the emulator displays \*\* VCC DOWN. The emulator will not operate correctly.

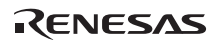

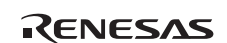

### **SH7216 Group PLQP0176LB-A User System Interface Board User's Manual**

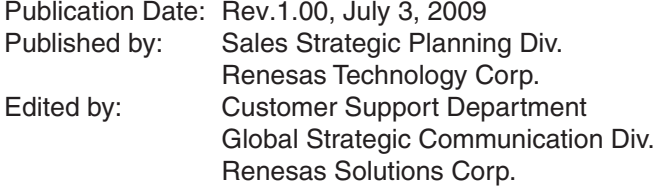

© 2009. Renesas Technology Corp., All rights reserved. Printed in Japan.

Renesas Technology Corp. Sales Strategic Planning Div. Nippon Bldg., 2-6-2, Ohte-machi, Chiyoda-ku, Tokyo 100-0004, Japan

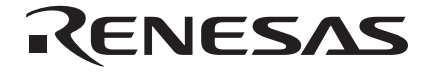

#### **RENESAS SALES OFFICES**

http://www.renesas.com

Refer to "**http://www.renesas.com/en/network**" for the latest and detailed information.

**Renesas Technology America, Inc.**<br>450 Holger Way, San Jose, CA 95134-1368, U.S.A<br>Tel: <1> (408) 382-7500, Fax: <1> (408) 382-7501

#### **Renesas Technology Europe Limited**

Dukes Meadow, Millboard Road, Bourne End, Buckinghamshire, SL8 5FH, U.K. Tel: <44> (1628) 585-100, Fax: <44> (1628) 585-900

**Renesas Technology (Shanghai) Co., Ltd.**<br>Unit 204, 205, AZIACenter, No.1233 Lujiazui Ring Rd, Pudong District, Shanghai, China 200120<br>Tel: <86> (21) 5877-1818, Fax: <86> (21) 6887-7858/7898

**Renesas Technology Hong Kong Ltd.**<br>7th Floor, North Tower, World Finance Centre, Harbour City, Canton Road, Tsimshatsui, Kowloon, Hong Kong<br>Tel: <852> 2265-6688, Fax: <852> 2377-3473

**Renesas Technology Taiwan Co., Ltd.**<br>10th Floor, No.99, Fushing North Road, Taipei, Taiwan<br>Tel: <886> (2) 2715-2888, Fax: <886> (2) 3518-3399

**Renesas Technology Singapore Pte. Ltd.**<br>1 Harbour Front Avenue, #06-10, Keppel Bay Tower, Singapore 098632<br>Tel: <65> 6213-0200, Fax: <65> 6278-8001

**Renesas Technology Korea Co., Ltd.**<br>Kukje Center Bldg. 18th Fl., 191, 2-ka, Hangang-ro, Yongsan-ku, Seoul 140-702, Korea<br>Tel: <82> (2) 796-3115, Fax: <82> (2) 796-2145

**Renesas Technology Malaysia Sdn. Bhd**<br>Unit 906, Block B, Menara Amcorp, Amcorp Trade Centre, No.18, Jln Persiaran Barat, 46050 Petaling Jaya, Selangor Darul Ehsan, Malaysia<br>Tel: <603> 7955-9390, Fax: <603> 7955-9510

### SH7216 Group PLQP0176LB-A User System Interface Converter Board R0E572167CFL10 User's Manual

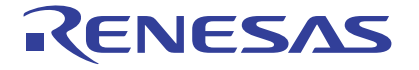

**Renesas Electronics Corporation** 1753, Shimonumabe, Nakahara-ku, Kawasaki-shi, Kanagawa 211-8668 Japan

REJ10J2026-0100